"2015-Año del Bicentenario del Congreso de los Pueblos Libres"

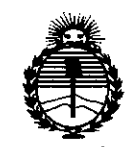

*:Ministerio áe Sa[u¡{ Secretaría áe Po[íticas, ~guÚtcWn e Institutos jI:N'MjI'T*

J

**DISPOSICION Ne.**

17 JUL 2018 **BUENOS AIRES,** 

VISTO el Expediente Nº 1-47-20496-13-6 del Registro de esta Administración Nacional de Medicamentos, Alimentos y Tecnología Médica (ANMAT), Y

#### CONSIDERANDO:

Que por las presentes actuaciones Plus Dental S.A. solicita se autorice la inscripción en el Registro Productores y Productos de Tecnología Médica (RPPTM) de esta Administración Nacional, de un nuevo producto médico.

Que las actividades de elaboración y comercialización de productos médicos se encuentran contempladas por la Ley 16463, el Decreto 9763/64, y MERCOSUR/GMC/RES. N° 40/00, incorporada al ordenamiento jurídico nacional por Disposición ANMAT Nº 2318/02 (TO 2004), y normas complementarias.

Que consta la evaluación técnica producida por la Dirección Nacional de Productos Médicos, en la que informa que el producto estudiado reúne los requisitos técnicos que contempla la norma legal vigente, y que los establecimientos declara'dos demuestran aptitud para la elaboración y el control de calidad del producto cuya inscripción en el Registro se solicita.

Que corresponde autorizar la inscripción en el RPPTM del producto médico objeto de la solicitud.

*.Y* <sup>1</sup>

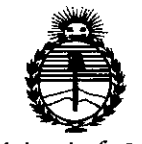

Ministerio de Salud Secretaría de Políticas, Regulación e Institutos **ANMAT** 

# DISPOSICIÓN N. 5775

Que se actúa en virtud de las facultades conferidas por los Decretos N° 1490/92 y 1886/14.

Por ello;

# EL ADMINISTRADOR NACIONAL DE LA ADMINISTRACIÓN NACIONAL DE MEDICAMENTOS, ALIMENTOS Y TECNOLOGÍA MÉDICA

#### DISPONE:

ARTÍCULO 1º.- Autorízase la inscripción en el Registro Nacional de Productores y Productos de Tecnología Médica (RPPTM) de la Administración Nacional de Medicamentos, Alimentos y Tecnología Médica (ANMAT) del producto médico marca Fona, nombre descriptivo Sistema Radiológico para Imagen Digital Dental y nombre técnico Unidades Radiográficas Dentales, de acuerdo con lo solicitado por Plus Dental S.A., con los Datos Identificatorios Característicos que figuran como Anexo en el Certificado de Autorización e Inscripción en el RPPTM, de la presente Disposición y que forma parte integrante de la misma.

ARTÍCULO 2º .- Autorízanse los textos de los proyectos de rótulo/s y de instrucciones de uso que obran a fojas 2 y 120 a 133 respectivamente.

ARTÍCULO 3º.- En los rótulos e instrucciones de uso autorizados deberá figurar la leyenda: Autorizado por la ANMAT PM-1098-177, con exclusión de toda otra leyenda no contemplada en la normativa vigente.

ARTÍCULO 4º .- La vigencia del Certificado de Autorización mencionado en el Artículo 1º será por cinco (5) años, a partir de la fecha impresa en el mismo.

 $\overline{2}$ 

"2015 - Año del Bicentenario del Congreso de los Pueblos Libres".

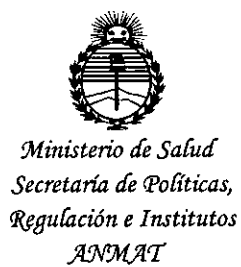

# 5775 DISPOSICIÓN Nº

ARTÍCULO 5º .- Regístrese. Inscríbase en el Registro Nacional de Productores y Productos de Tecnología Médica al nuevo producto. Por el Departamento de Mesa de Entradas notifíquese al interesado, haciéndole entrega de copia autenticada de la presente Disposición, conjuntamente con su Anexo, rótulos e instrucciones de uso autorizados. Gírese a la Dirección de Gestión de Información Técnica a los fines de confeccionar el legajo correspondiente. Cumplido, archívese.

Expediente Nº 1-47-20496-13-6

DISPOSICIÓN Nº 5775

jam

 $\mathbf{V}$ 

Ing. ROGELIO LOPEZ Administrador Nacional  $A.N.M.A.T.$ 

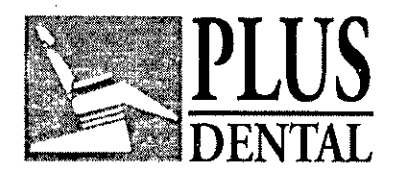

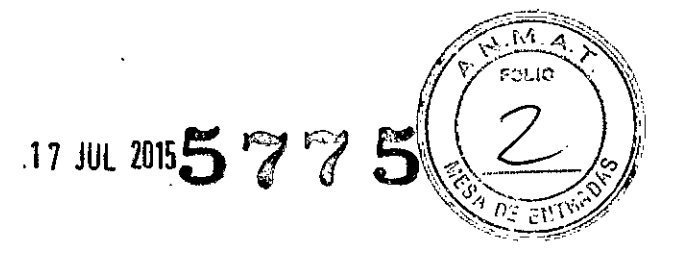

#### *MODELO DE ROTULO (ANEXO lila Dispo. 2318/02)*

Fabricado por: SIRONA DENTAL, INC, 30-40 47th Avenue, 5th,Floor, Long Island City, NÝ 11101 - Estados Unidos,

Importado por: PLUS DENTAL SA, MARCELO T, DE ALVEAR 1962, CIUDAD AUTONOMA DE BUENOS AIRES - ARGENTINA-

# SISTEMA RADIOLOGICO DE IMAGEN DIGITAL DENTAL Modelo: FONA CDR USB, FONA CDR ELITE Marca: FONA

NUMERO DE SERIE: xxx

Director Técnico: Alicia Sara Sigal MN 11793

"Venta exclusiva a profesionales e instituciones sanitarias"

Autorizado por la ANMAT N°: PM-1098-177

~~ MACELITICA MAT N° 11.793 - UBA

PLUS D LS. **ENRIÓR E GEDIKIAN** ESIDENTE

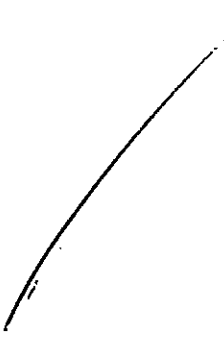

PLUS DENTAL S.A. Marcelo T. de Alvear 1962 - Ciudad Aut. de Buenos Aires C1122AAD - Tel: (011) 5256-1000 *I* Fax: (011) 5278-6225

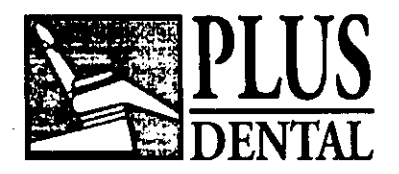

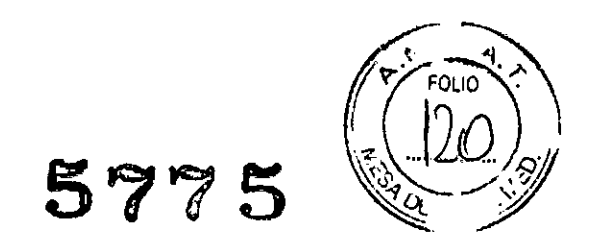

# *SUMARIO DE MANUAL DE INSTRUCCIONES (ANEXO IItB Dispo. 2318/02)*

Fabricado por: SIRONA DENTAL, INC. 30-40 47th Avenue, 5th.Floor, Long Island City, NY 11101 - Estados Unidos.

Importado por: PLUS DENTAL SA, MARCELO T. DE ALVEAR 1962. CIUDAD AUTONOMA DE BUENOS AIRES - ARGENTINA-

# SISTEMA RADIOLOGICO PARA IMAGEN DIGITAL DENTAL Modelo: FONA CDR USB, FONA CDR ELITE Marca: FONA

## Director Técnico: Alicia Sara Sigal MN 11793

## "Venta exclusiva a profesionales e instituciones sanitarias"

Autorizado por la ANMAT N°: PM-l098-177

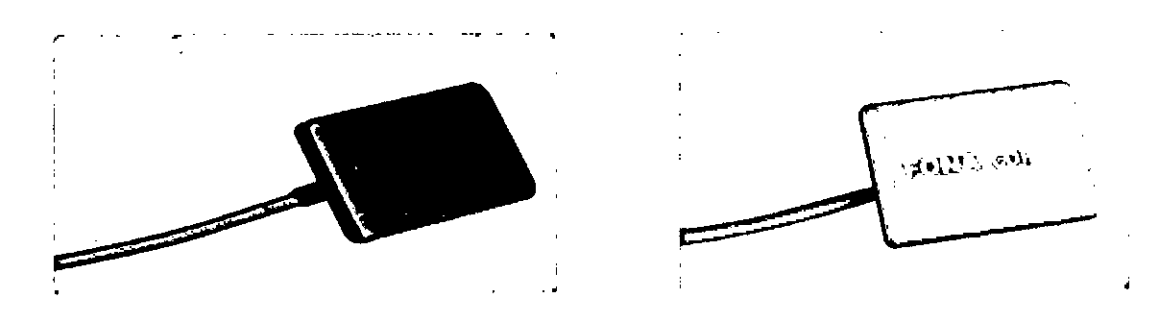

Sensor CDR y CDR Elite es utilizado como parte de un sistema de adquisición de imagen intraoral y está indicado para personas que requieren exámenes dentales intraorales.

ບ3 ມE GEDIKIAN MAT" **•.**  $1.793 - 1$ IRA LSIDENTE

PLUS DENTAL S.A. Marcelo T. de Alvear 1962 - Ciudad Aut. de Buenos Aires C1122AAD - Tel: (011) 5256-1000 *I* Fax: (011) 5278-6225

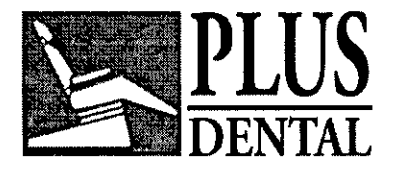

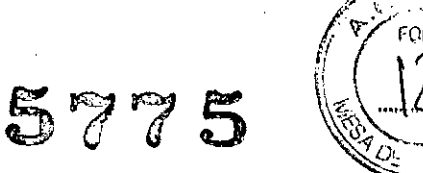

# **El sistema radiológico digital para Oso dental, se compone de los siguientes elementos:**

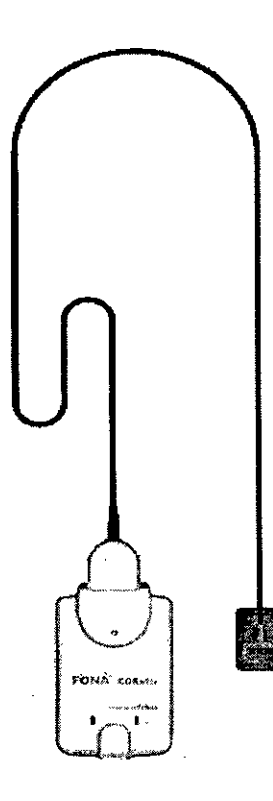

Sensor CDR está conectado al modulo de Interfaz CDR , que está conectado a través de un cable USB (suministrado por separado) a una estación de trabajo PC compatible.

**La** estación de trabajo ejecuta el sistema operativo Windows compatible y también proporciona la fuente de alimentación para el dispositivo

El sistema de apoyo al Sensor CDR es proporcionada por los programas de software compatibles, como CDR DICOM para Windows.

El sensor CDR incluye un soporte desmontable para que el dispositivo se puede montar ya sea por medio de tornillos a una pared o a otra superficie estable.

#### Accesorios:

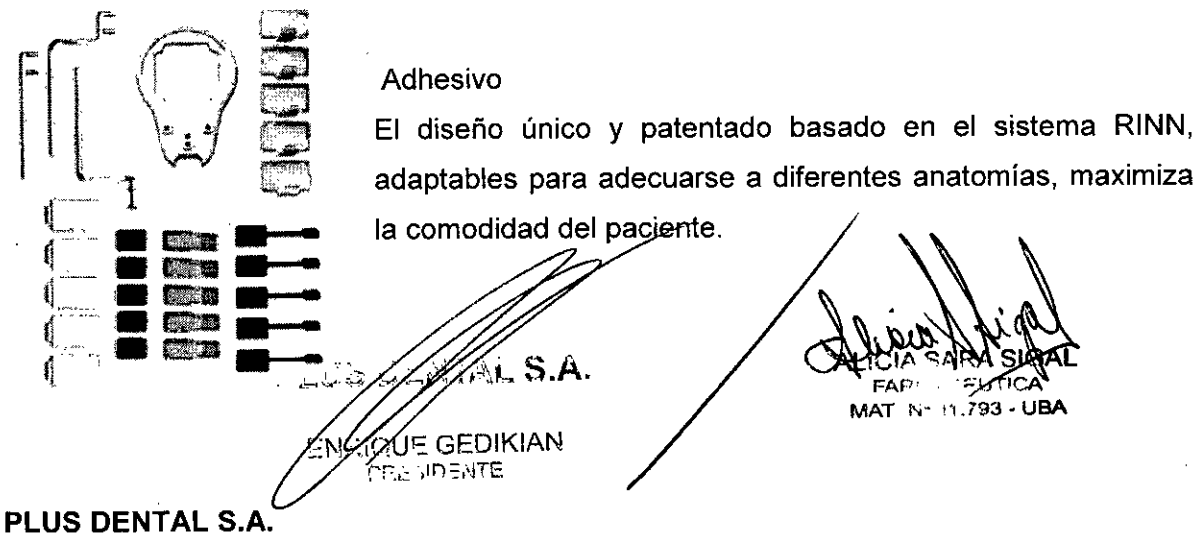

Marcelo 1. de Alvear 1962 - Ciudad Aut. de Buenos Aires C1122MD - Tel: (011) 5256-1000 *I* Fax: (011) 5278-6225

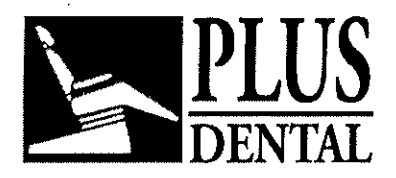

**5775**

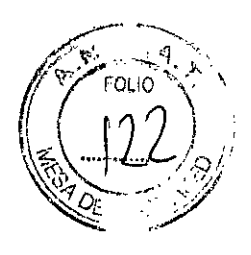

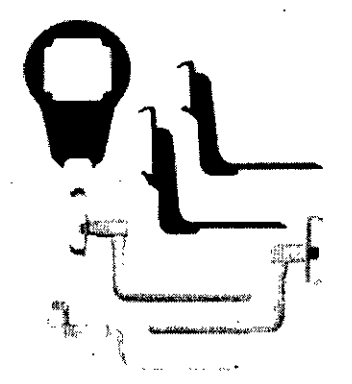

#### Grip

Completamente nuevo diseño ofrece una solución robusta, de fácil montaje, soporte autoclavable, para los sensores FONA CDRelite.

Sistema de imágenes CDR Elite sensor diseñado para satisfacer las necesidades concretas y puntuales de profesionales de la odontología. Por esta razón, el CDR Elite Sensor tamaños 1 y 2 de apoyo un diseño reemplaza-cable que permite hacer inmediatos, los reemplazos, por el operador, en el consultorio de cables failidos.

Fabricado para un funcionamiento seguro y fiable, el cable reemplazado proporciona un alivio adecuado de tensión, protección moldeada a partir de los contactos y componentes electrónicos, y una fácil instalación.

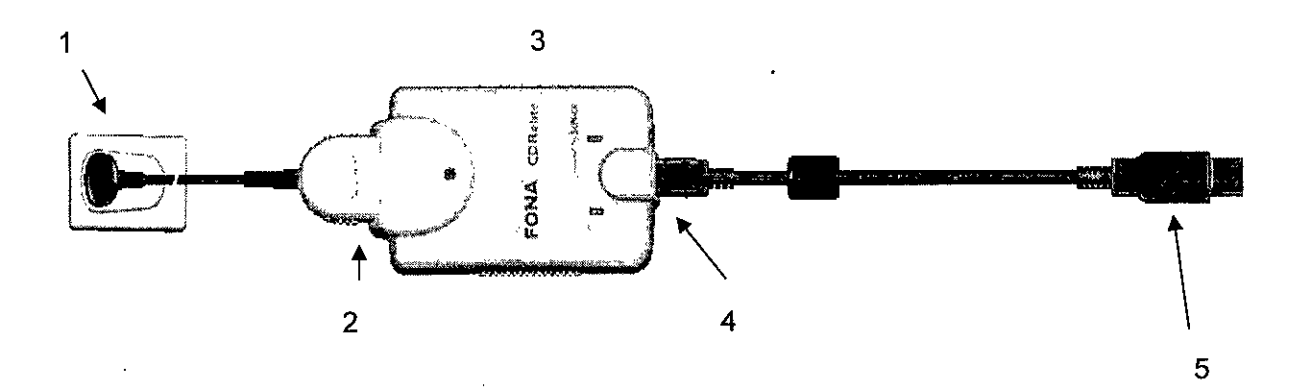

- 1. CDR Elite Sensor
- 2. Conexión del cable CDR Elite Sensor
- 3. Módulo de interfaz de Elite CDR
- 4. Conexión por cable USB (extremo del conecta<sub>b</sub>''B'' del cable USB se conecta aquí)
- 5. Conexión por cable USB ("A" extremo del conector del cable USB se conecta al PC)

FLW. (L S.A. '\_~ur::GEDIKIAN

**PRt:.. .-::.**;)'':'\J ':-E iudad Aut. de Buenos Aires C1122AAD Marcelo T. de Alvear 1962 - **PLUS DENTAL** S.A. Fax: (011) 5278-6225

iew MAT Nº

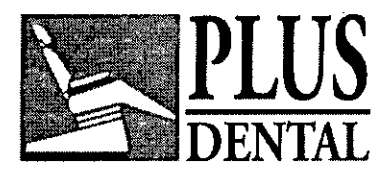

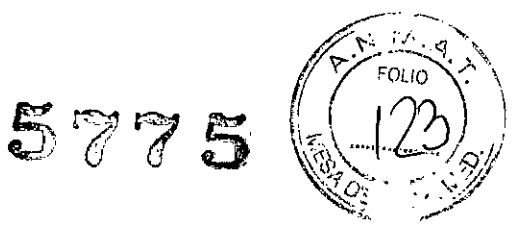

# **ESPECIFICACIONES TÉCNICAS**

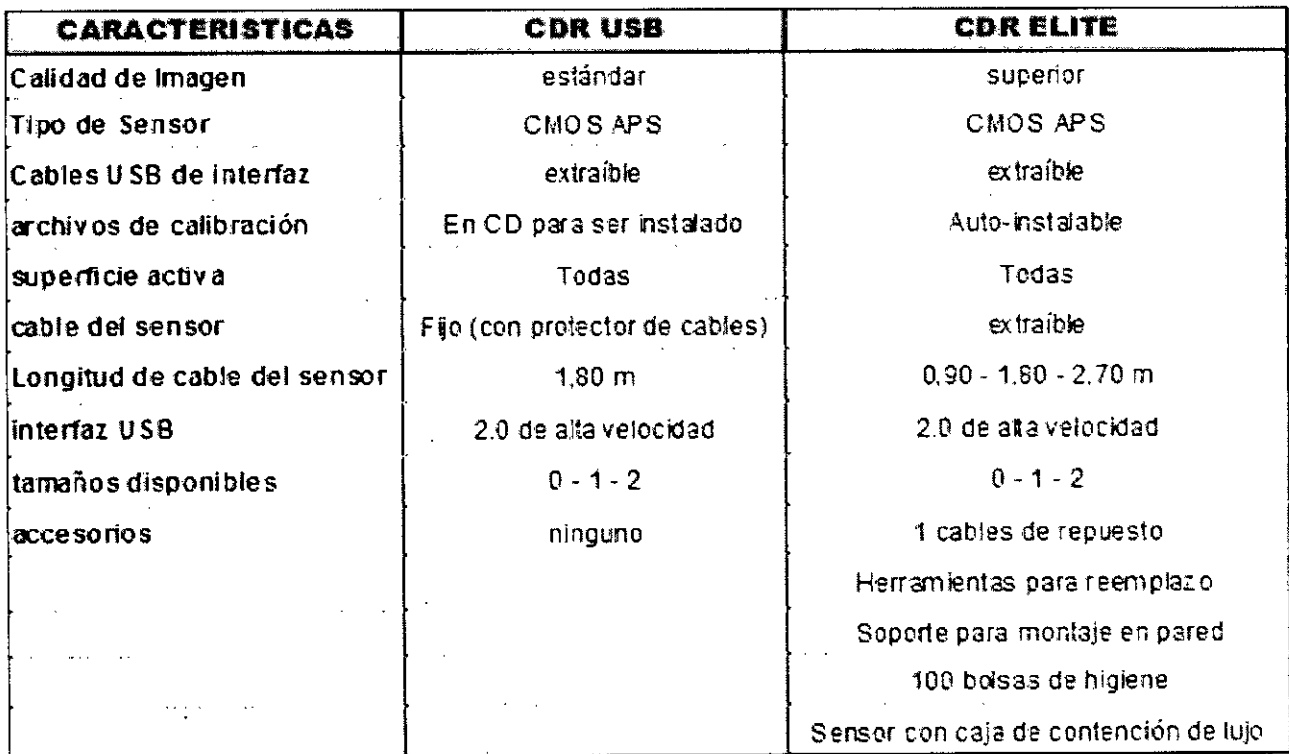

FINALIDAD DE USO: obtención de imágenes digitales dentales. Proporciona imágenes de alta resolución, disminuyendo considerablemente la exposición del paciente a la radiación, reducción de ruidos y gran nitidez que muestran incluso los más mínimos detalles para permitir diagnósticos de gran precisión.

## **PROGRAMA DE IMAGEN**

## **OPERACIÓN DEL DISPOSITIVO**

Power On

- 1. Encienda la estación de trabajo de PC se usa con aplicaciones de imagen.
- 2. Conecte el extremo "de tipo B" del cable USB al CDR USB.

ા દક્ષિ

3. Conecte el extremo "de tipo A" del cable USB a estación de trabajo PC.

io. **CEUTICA** MAT Nº 11.793 - UBA

# PLUS DENTAL S.A.

Marcelo T. de Alvear 1962 - Ciudad Aut. de Buenos Aires C1122AAD - Tel: (011) 5256-1000 / Fax: (011) 5278-6225

GEDIKIAN

![](_page_8_Picture_0.jpeg)

**PLUS** 5775

![](_page_8_Picture_2.jpeg)

**FARM** MAT Nº 11,793 - UBA

4, El indicador LED ámbar de la CDR USB HS remoto parpadea momentáneamente (si el sensor está conectado y detectado), lo que indica que la potencia se aplica al HS remoto CDR USB y convirtieron al dispositivo,

#### Power Off

1. Desconecte el cable USB, ya sea del CDR USB HS Remoto y la estación de trabajo PC.

2. La alimentación se retira de la CDR USB HS Remoto apagado convirtiendo efectivamente el dispositivo.

Datos de calibración para CDR Elite Sensor se programan directamente en el sensor por lo que un disco CD de calibración por separado ya no es necesario.

#### Para instalar el archivo de calibración, siga los siguientes pasos.

1. Verifique que todos los cables del sistema CDR Elite estén bien conectados.

2. Comience CDR DICOM para Windows. CDR DICOM se detectar automáticamente el sensor y determinar si un archivo de calibración ha sido instalado para este sensor previamente.

Si el archivo de calibración no estaba ya instalado, será copiado del propio sensor.

3. Un mensaje aparecerá momentáneamente ", sensor de lectura archivo de calibración ... por favor espere". Instalación se completa en aproximadamente 10 segundos

iIMPORTANTE! Para evitar la exposición del paciente a los rayos X innecesarios, asegúrese de que el CDR examen ventana negatoscopio parpadea en verde (color por defecto) en el modo AutoTake, o que el mensaje, "Esperando a tomar rayos X," se visualiza antes de activar el X-ray Fuente.

#### *Precauciones de Uso:*

¡IMPORTANTE! Para el funcionamiento normal de su sistema CDR Elite y para garantizar el cumplimiento de las normas reglamentarias *EMC* y EMI, utilice únicamente los cables USB descritos y especificados para su sistema . . .<br>. . .

- • • ; ~I ~. ~ • ~=,L:,¿;' ,L..' Ic.::.i't' *I,r .,--".*TIRIAV2 **ZEDIKIAN** *YANTE* 

PLUS DENTAL S.A.

Marcelo T. de Alvear 1962 - Ciudad Aut. de Buenos Aires C1122AAD - Tel: (011) 5256-1000 / Fax: (011) 5278-6225

![](_page_9_Picture_0.jpeg)

![](_page_9_Picture_1.jpeg)

ilMPORTANTEI No conecte el módulo de interfaz USB CDR Elite y el cable al equipo hasta después de haber ejecutado con éxito el programa de instalación.

#### ADVERTENCIA:

IMPORTANTEI Al igual que otros dispositivos, el CDR Elite Sensor es susceptible a descarga electrostática (ESD) , en particular cuando se utiliza el dispositivo en o alrededor de alfombrado zonas o ambientes de baja humedad.

- Durante la sustitución del cable, cuando los contactos del sensor están expuestos, es especialmente importante para proteger el dispositivo de posibles daños ESD.
- Al no tocar una superficie metálica antes de reemplazar el cable CDR Elite reducirá el riesgo de dañar los componentes del sensor por descarga estática accidental. el uso de anti-piso esteras o tratamientos de suelo (por ejemplo Staticide *2005/2002)* también ayudarán a eliminar la acumulación de estática en su oficina.

#### *Interferencia electromagnética y descargas electrostáticas*

Distancia de separación recomendada entre portátiles y móviles de comunicaciones de RF Equipo y el CDR USB.

NOTA: *El CDR usa está destinado* <sup>a</sup> *utilizarse en un entorno electromagnético el que las perturbaciones de RF están controladas. El cliente* o *usuario del CDR usa pueden ayudar* a *evitar interferencias electromagnéticas* si *mantiene una distancia minima entre los equipos portátiles* y *móviles de comunicaciones por radiofrecuencia (transmisores)* y *el CDR usa como* se *recomienda* <sup>a</sup> *continuación, según la potencia máxima de salida del equipo de comunicaciones.*

್ಲಚಿತ ಡಿಲ⁄  $\mathcal{I}$  . Mat  $N$ 

 $~\vee~$ 

Marcelo T. de Alvear 196**2—C**iudad Aut. de Buenos Aires C1122AAD - Tel: (011) 5256-1000 / p .. .-:.-,;:'');.:7<fE PLUS DENTAL S.A. ENGLO Fax: (011) 5278-6225

![](_page_10_Picture_0.jpeg)

 $5775$  $\left(\frac{1}{6}\right)$ **\*\*** 

![](_page_10_Picture_728.jpeg)

Para transmisores con una potencia de salida máxima no mencionados anteriormente, la distancia de separación recomendada d en metros (m ) puede estimarse utilizando la ecuación aplicable a la frecuencia del transmisor, donde P es la potencia de salida máxima del transmisor en vatios ( W) según el fabricante del transmisor.

**NOTA** 1: A 800 MHz, la distancia de separación para el rango de frecuencias más alto.

**NOTA 2:** Estas directrices pueden no ser aplicables en todas las situaciones. la propagación electromagnética se ve afectada por la absorción y reflexión de estructuras, objetos y personas.

# *Vida útil:*

# **Sistema de adquisición de imagen fiable, le proporciona un rendimiento duradero y proporciona una gran vida útil del sensor de más de 400.000 exposiciones.**

Este dispositivo lleva el simbolo de reciclaje de acuerdo con lo contemplado por la Directiva europea 2002/96/EC sobre residuos de equipos eléctricos y electrónicos (DEEE o WEEE). La eliminación correcta de este dispositivo una vez finalizada su vida de servicio contribuirá a evitar daños tanto para el medio ambiente como para la salud humana.

![](_page_10_Picture_9.jpeg)

El símbolo presente en el dispositivo o en la documentación que lo acompaña<br>A indica que este producto no puede ser tratado en ningún caso como basura doméstica normal. Debe, por lo tanto, hacerse llegar a un centro de recoleccion

de residuos que se ocupe del reciclaje de equipos eléctricos y electrónicos.

IQUE GEDIKIAN

## **PLUS DENTAL S.A.**

Aux de puenos Aires C1122AAD - Tel: (811).3250-<sub>1</sub>000 *I* e, por lo tanto, hacerse llegar a un centro de recoled<br>
claje de equipos eléctricos y electrónicos.<br>
Tel: (011) 5236-1000<br>
Tel: (011) 5236-1000<br>
Tel: (011) 5236-1000<br>
Tel: (011) 5236-1000<br>
Tel: (011) 5236-1000<br>
Tel: (011) Marcelo T. de Alvear 1962 - Ciu Fax: (011) 5278-6225

**FARM**: **CAUT**<br>MAT N° 11,793

![](_page_11_Picture_0.jpeg)

 $5775$ ~  $(2)$  $\frac{1}{2}$ .,  $\frac{1}{2}$ .

Es necesario cumplir las normas relacionadas con la eliminación de residuos vigentes en el pais de instalación,

*Significado de los simbolos estándar*

![](_page_11_Picture_4.jpeg)

Equipo de Clase II de acuerdo con los reglamentos de seguridad de dispositivos médicos normas (IEC / EN / UL 60601-1 )

![](_page_11_Picture_6.jpeg)

Equipos tipo BF de acuerdo con los reglamentos de seguridad de dispositivos médicos normas (IEC / EN / UL 60601-1 )

![](_page_11_Picture_8.jpeg)

Atención a los usuarios a consultar los documentos que acompañan a este ( Manual del usuario) para más información.

![](_page_11_Picture_10.jpeg)

Cumple la directiva de la Unión Europea de Dispositivos Médicos ( MDD) 93/42/CEE

![](_page_11_Picture_12.jpeg)

Indica que este producto cumple con los estándares de seguridad de América del Norte. La marca ETL es nacionalmente reconocida Testing Lab (NRTL) e indica la conformidad con UL 60601-1 y CAN / CSA STD C22.2 NO 601.1 -M90

![](_page_11_Picture_14.jpeg)

Indica que, al final de su vida útil de este aparato debe eliminarse de acuerdo con las exigencias de la desechos eléctricos y equipos electrónicos (WEEE)  $\mathcal{D}$  ,  $\mathcal{D}$  ,  $\mathcal{D}$ 

i ns BiE ENPLOU GEDIKIAN

 $\mathbb{A}$   $\mathbb{R}$  :  $\mathbb{R}$   $\mathbb{R}$  : ~ FAP! CEU

**MAT ,~•. t1,793 <sup>4</sup> UBA**

# **PLUS DENTAL S.A.**

Marcelo T. de Alvear 1962 - Ciudad Aut. de Buenos Aires C1122AAD - Tel: (011) 5256-1000 *I* Fax: (011) 5278-6225

![](_page_12_Picture_0.jpeg)

### *Mantenimiento y Limpieza*

¡IMPORTANTE! Asegúrese de desconectar el CDR USB HSI Elite del sensor y el cable USB antes de realizar cualquier tarea de limpieza.

Para limpiar el CDR USB HS remoto utilice uno de las siguientes soluciones y observar las precauciones indicadas a continuación. No moje ni sumerja el CDR USB y asegúrese de secar completamente después.

- Jabón suave yagua
- El alcohol isopropílico ( 70 %)

Limpie la superficie del CDR USB HS remoto humedeciendo un algodón suave humedecido en cualquiera de las soluciones de limpieza indicados. Limpie suavemente la superficie de extremo a extremo en lineas rectas y sin la aplicación de presión. No permita que ninguna cantidad de liquido para entrar en el dispositivo a través del cable USB o los conectores del cable del sensor.

Después de limpiar la superficie del CDR USB HS remoto, utilice un paño limpio y sin pelusa para secar el dispositivo, según sea necesario, hasta que la superficie esté limpia.

Para evitar la contaminación cruzada, siga las instrucciones de limpieza proporcionadas por el fabricante del equipo y ponerlas en práctica como parte de su rutina normal para asegurar la esterilización y desinfección de los instrumentos y otros dispositivos corresponde en su práctica dental

#### Limpieza de CDR ELITE

El Sensor CDR *HSI* Elite remoto debe limpiar a fondo después de cada uso. Los siguientes recomendaciones de limpieza y de desinfección están destinados para llevar a cabo la desinfección de nivel intermedio y se prepara el producto para ser utilizado y reutilizado durante su vida de manera segura.

# PLUS DENTAL S.A.  $\sqrt{2}$  is enter-

![](_page_12_Picture_13.jpeg)

*I*

Marcelo T. de Alvear 1962 - Cludad Aut. de Buenos Aires C1122AAD - Tel: (011) 5256-1000 / Fax: (011) 5278-6225

![](_page_13_Picture_0.jpeg)

5 7 7 5  $\sigma$   $\sigma$   $\sum_{\text{r}-\text{cutoff}}$ *<sup>~</sup> .....,f.ZqSJ;I,* «o •. ,;1 *. Q4j DL' \_ .•/ jj/*

El módulo de interfaz USB CDR Elite no está destinado a ser movido o puesto en contactó . con un paciente durante el uso clínico. Si el módulo de interfaz USB se ensucia o entra en contacto con un paciente, éste debe limpiarse siguiendo el mismo protocolo que el Elite Sensor CDR.

Accesorios de posicionamiento de sensores, tales como anillos dirigidos, etc., deben limpiarse y desinfectarse siguiendo las instrucciones del fabricante.

#### Limpieza y desinfección

En un entorno de uso clínico, el médico debe utilizar guantes desechables de protección y cubra el Sensor Élite CDR con una barrera higiénica. Antes de usar el sensor de Elite CDR primera vez, y antes de cada nuevo paciente, se recomienda el siguiente protocolo:

1 . Retire y deseche todas las barreras higiénicas de protección y *I* o vainas del sensor antes de quitarse los guantes desechables.

2 . Coloque el sensor en una bandeja cubierta por un forro desechable o en un recipiente que se puede desinfectar a fondo.

3 . Retire y deseche 105 guantes.

4 . Lávese las manos y póngase un nuevo par de guantes desechables.

5 . Desconecte el sensor del módulo de interfaz de Elite CDR .

6 . Si el sensor o el cable están visiblemente sucias (por ejemplo, con sangre o saliva) , cada uno debe ser limpiado con un paño con jabón o papel toalla y , a continuación, se seca con un paño limpio y sin pelusa o papel toalla.

7 . Limpie completamente el sensor y el cable con el desinfectante recomendado. No exponga los conectores del cable del sensor a cualquier cantidad de líquido.

8 . Deje que el liquido desinfectante permanezca en el sensor de 30 segundos.

9 . Repita 105 pasos 7 y 8. Cuando el sensor se ha eliminado dos veces, continúe con 105 pasos siguientes.

10 . Retire potencial quimico acumulado del sensor frotándola con una esponja estéril saturada con agua de- ionizada.

11 . Utilice una gasa, compresa estéril seca para secar el sensor o cable, como sea necesario.

**PLUS DENTAL S.A. NRY YOF COIKIAN** 

أكملات فالمالية

Marcelo T. de Alvear 1962 *Ciudad Aut.* de Buenos Aires C1122AAD - Tel: (011) 5256-1000 / Fax: (011) 5278-6225

MAT Nº 11,793 - UBA

![](_page_14_Picture_0.jpeg)

5775

**MAT N" 11.793 ~ UBA**

- 12 . Coloque el sensor en un ambiente limpio y listo para su próximo uso.
- 13 . Vuelva a conectar el sensor.

14 . Retire y deseche los guantes.

Desinfectantes recomendados: desinfectante de superficies ha sido encontrado para ser eficaz en la consecución de un nivel deseado de desinfección y está disponible a partir de otros proveedores de productos dentales. ej: Cavi - Wipes ( Metrex Research, Kerr ) o equivalente

#### Inspección **Visual**

Al igual que todos los equipos eléctricos, el CDR USB requiere no sólo el uso correcto, sino también la inspección visual antes de la operación y los controles de rutina a intervalos regulares. Estas precauciones ayudarán a asegurar que el CDR USB funciona con precisión, de manera segura y eficiente.

No hay componentes reparables por el usuario en el CDR USB. Sin embargo, antes de hacer funcionar el sistema, los usuarios deberán comprobar que no existen señales de daño físico o defecto. Si se detecta, póngase en contacto con su distribuidor local para obtener más instrucciones.

#### **Mantenimiento periódico**

El mantenimiento periódico se realiza según sea necesario, pero al menos una vez al mes . Se compone de varios controles efectuados por el operador o por un técnico de servicio calificado .

- Verifique que las etiquetas están intactas, de fácil lectura, y se encuentren bien adheridas a las superficies en que se encuentren
- Verifique que todos los cables que se conectan al CDR USB estén en buen estado
- Comprobar que no hay daños externos en el CDR USB que podría poner en peligro su capacidad para operar de manera segura

#### *Instrucciones de* **Uso**

El Sensor *CDRI* Elite está conectado al modulo de interfaz CDRlElite, que está conectado a través de un cable USB HS (suministrado por separado) para una estación de trabajo PC compatible. La estación de trabajo de ejecutars $\mathcal{P}_{\text{en}}$  un sistema operativo Windows compatible y también proporciona la fuente de alimentación para el dispositivo.

**PLUS DENTAL S.A.**

\_\_d:AJJt;¡9~(~~enos Aires C1122AAD - Tel: (011) 5256-1000 *I*  $^\tau$ PR $_{\texttt{acc}}$ :DENTE Marcelo T. de Alvear 1962<sub>7</sub> Fax: (011) 5278-6225

![](_page_15_Picture_0.jpeg)

![](_page_15_Picture_1.jpeg)

El Soporte del Sensor CDR/ Elite es proporcionado por los programas de software compatibles, como CDR DICOM para Windows.

El CDR incluye un soporte desmontable para que el dispositivo se puede montar ya sea por medio de tomillos a una pared o a otra superficie estable.

El sistema de imágenes CDR Elite sensor está diseñado para satisfacer las necesidades concretas y puntuales de profesionales de la odontologia.

Por esta razón, el CDR Elite Sensor tamaños 1 y 2 de soporte con un diseño reemplazacable que permite ser reemplazado de inmediato por el usuario en el consultorio. Fabricado para un funcionamiento seguro y fiable, el cable reemplazable proporciona una adecuada protección contra descargas de tensión, moldeada a partir de los contactos y componentes electrónicos, y una fácil instalación.

#### Vainas de sensor y portafusibles

Se requieren envolturas y portadores adecuados para CDR Elite Sensor. Se requieren nuevas fundas y soportes de sensores (son del tipo desechable) para cada nuevo paciente y deben desecharse adecuadamente después de su utilización.

Antes de utilizar una funda, seleccionar uno que sea apropiado para el tamaño del sensor. Es posible que la funda parezca ser levemente tamaño insuficiente, lo cual es necesario para proporcionar una barrera de seguridad alrededor del sensor. Una vez que haya seleccionado la vaina, deslice el sensor en el mismo.

El uso de un sistema de posicionamiento del sensor apropiado, el ajuste de la configuración de rayos X en función de la posición intraoral, y la colocación de la fuente de rayos X lo más cerca posible a la zona de formación de imágenes del sensor: todos ellos contribuyen a la obtención de imágenes de rayos X digitales de calidad.

#### Posicionamiento del Sensor

Para lograr el posicionamiento del sensor estable durante los exámenes de rayos X , utilice las lengüetas y titulares adecuados disponibles con el sistema de CDR . Al posicionar el sensor, el cuadro de pixel inversa se encuentra en el Sensor CDR se puede utilizar para determinar la orientación de la imagen resultante.

![](_page_15_Picture_12.jpeg)

![](_page_16_Picture_0.jpeg)

![](_page_16_Picture_1.jpeg)

![](_page_16_Picture_2.jpeg)

![](_page_16_Picture_3.jpeg)

2. Sin soltar la barra de debajo de la cubierta, utilice el pulgar para empezar a empujar la punta distal del sensor está fuera de la funda.

![](_page_16_Picture_5.jpeg)

3. Continuar empujando el sensor de distancia desde el extremo cerrado, apretado de la vaina.

![](_page_16_Picture_7.jpeg)

4. A medida que el sensor se introduce en el área más amplia de la vaina, tener cuidado de evitar que el sensor de caer en el suelo. Maneje tanto del sensor y el cable con cuidado.

*Condiciones de transporle y almacenaje:*

PLUS DEM

MAT Nº 11.793

Fax: (011) 5278-6225

PLUS DENTAL S.A.<br>Marcelo T. de Aivear 1962 - Ciudae Aut<sub>i</sub>de Buenos Aires C1122AAD - Tel: (011) 5256-1000 *I* 

![](_page_17_Picture_0.jpeg)

l.

**DENTAL** 577' 5

![](_page_17_Picture_2.jpeg)

J.

![](_page_17_Picture_136.jpeg)

PLUS DENT FARE CEUTICA EDIKIAN ENR'SUS **SIDENTE**  $\sqrt{P}$ 

#### **PLUS DENTAL S.A .**

. Marcelo T. de Alvear 1962 - Ciudad Aut de Buenos Aires C1122AAD - Tel: (011) 5256-1000 *I* Fax: (011) 5278-6225

"2015-Año del Bicentenario del Congreso de los Pueblos Libres"

![](_page_18_Picture_1.jpeg)

Ministerio de Salud Secretaría de Políticas. Regulación e Institutos ANMAT

# **ANEXO** CERTIFICADO DE AUTORIZACIÓN E INSCRIPCIÓN

## Expediente Nº: 1-47-20496-13-6

El Administrador Nacional de la Administración Nacional de Medicamentos, Alimentos y Tecnología Médica (ANMAT) certifica que, mediante la Disposición Nº , y de acuerdo con lo solicitado por Plus Dental S.A., se autorizó la inscripción en el Registro Nacional de Productores y Productos de Tecnología Médica (RPPTM), de un nuevo producto con los siguientes datos identificatorios característicos:

Nombre descriptivo: Sistema Radiológico para Imagen Digital Dental.

Código de identificación y nombre técnico Unidades UMDNS: 13-269 Radiográficas Dentales.

Marca del producto médico: Fona.

Clase de Riesgo: III.

Indicación/es autorizada/s: obtención de imágenes digitales dentales de alta resolución.

Modelo/s: CDR USB, CDR Elite.

Condición de uso: Venta exclusiva a profesionales e instituciones sanitarias

Nombre del fabricante: Sirona Dental, Inc.

Lugar/es de elaboración: 30-40 47th Avenue, 5th Floor - Long Island City, NY 11101, Estados Unidos.

Se extiende a Plus Dental S.A. el Certificado de Autorización e Inscripción del PM- $17$  JUL 2015 1098-177, en la Ciudad de Buenos Aires, a......... .., siendo su vigencia por cinco (5) años a contar de la fecha de su emisión. DISPOSICIÓN Nº  $5775$ 

 $\zeta$ 

Ing. ROGELIO LOPEZ **Administrador Nacional A.N.M.A.T.**